# Министерство науки и высшего образования Российской Федерации Федеральное государственное бюджетное образовательное учреждение высшего образования «Смоленский государственный университет»

Кафедра информационных и образовательных технологий

«Утверждаю»

Проректор по учебнометодической работе \_\_\_\_\_\_Ю.А. Устименко «04» сентября 2020 г.

## **Рабочая программа дисциплины Б1.В.02 ОСНОВЫ WEB-ДИЗАЙНА**

Направление подготовки: **42.03.02 Журналистика** Направленность (профиль): **Периодическая печать** Форма обучения очная  $Kypc-2$ Семестр – 3 Всего зачетных единиц – 5, часов – 180 Форма отчетности: экзамен –3 семестр

Программу разработал кандидат педагогических наук, доцент Максимова Н.А.

Программа одобрена на заседании кафедры информационных и образовательных технологий «27» августа 2020 г., протокол № 1

Заведующий кафедрой

Смоленск 2020

## **1. Место дисциплины в структуре ОП**

Дисциплина Б1.В.02 «Основы web-дизайна» относится к части, формируемой участниками образовательных отношений Блока 1. Дисциплины (модули) и базируется на знаниях предмета Б1.В.01 «Верстка и дизайн СМИ».

Изучение курса основано на традиционных методах высшей школы, тесной взаимосвязи со смежными курсами, а также на использовании современных информационных технологий. Изучение дисциплины является теоретической основой для формирования целостного представления о происходящих во всех сферах жизнедеятельности общества информационных процессах и практической готовности к работе с информацией в повседневной жизни и профессиональной деятельности.

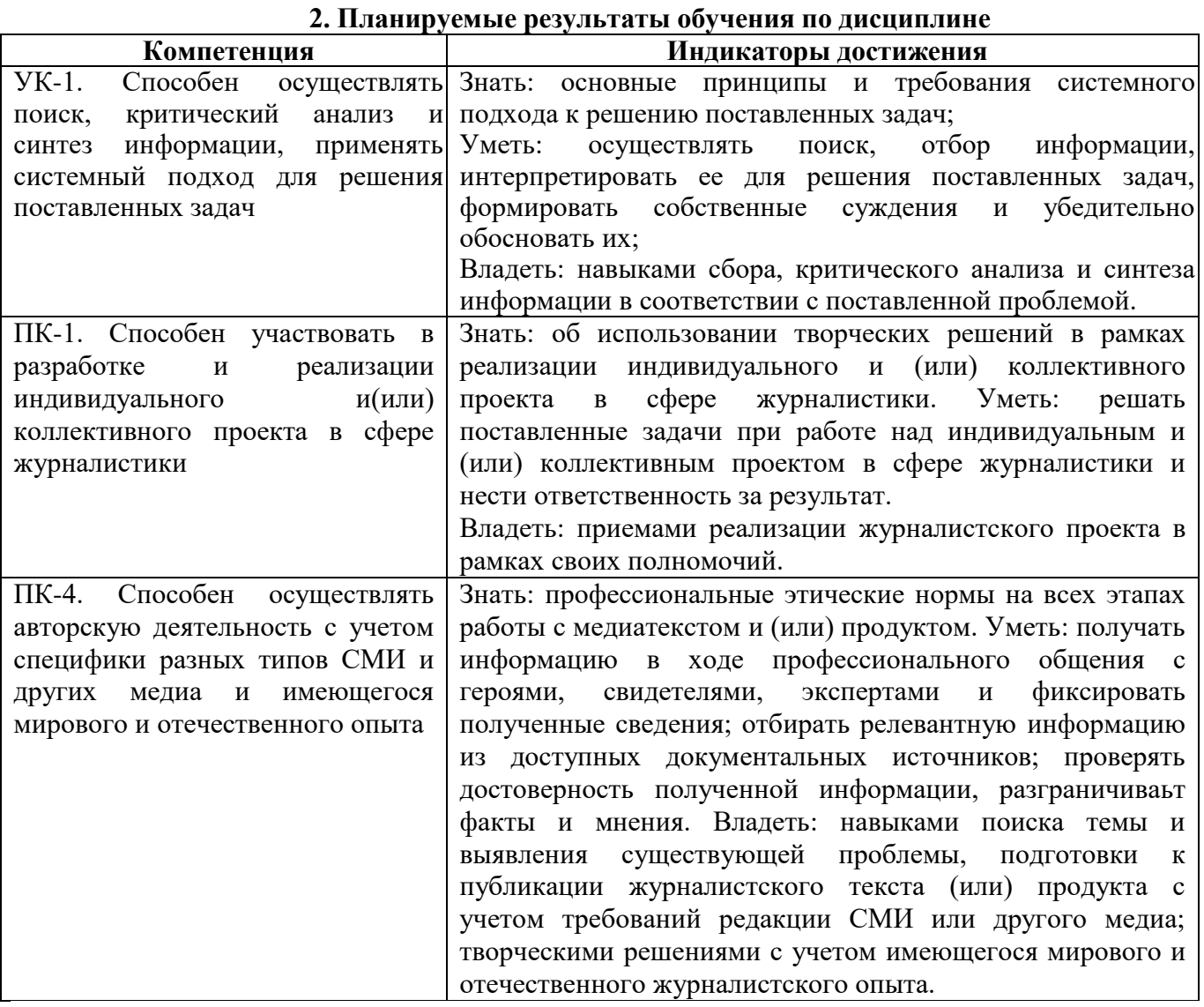

#### **3. Содержание дисциплины**

#### **Тема 1. Введение в web-дизайн. Типы web-сайтов. Структура и эргономика web-сайтов.**

Сущность web- дизайна. Назначение Web – дизайна. Программы, с помощью которых создаются web – странички. Основная терминология. Web-стандарты. Структура Web-страниц.

#### **Тема 2. Основы языка HTML**

Правила разметки HTML5. Использование таблиц. Каскадные таблицы стилей (CSS). Применение CSS. Каскад. Стили для шрифтов и текста. Блочная модель. Базовая разметка страницы. Макет с двумя колонками. Фоновые изображения. Создание меню с помощью CSS.

Разработка приложений с помощью Javascript. Введение в JavaScript. Лексическая структура. Набор символов. Комментарии. Литералы. Идентификаторы. Зарезервированные слова. Типы данных и значения. Числа. Строки. Логические значения. Функции. Объекты. Массивы. Значение null. Объект Date.

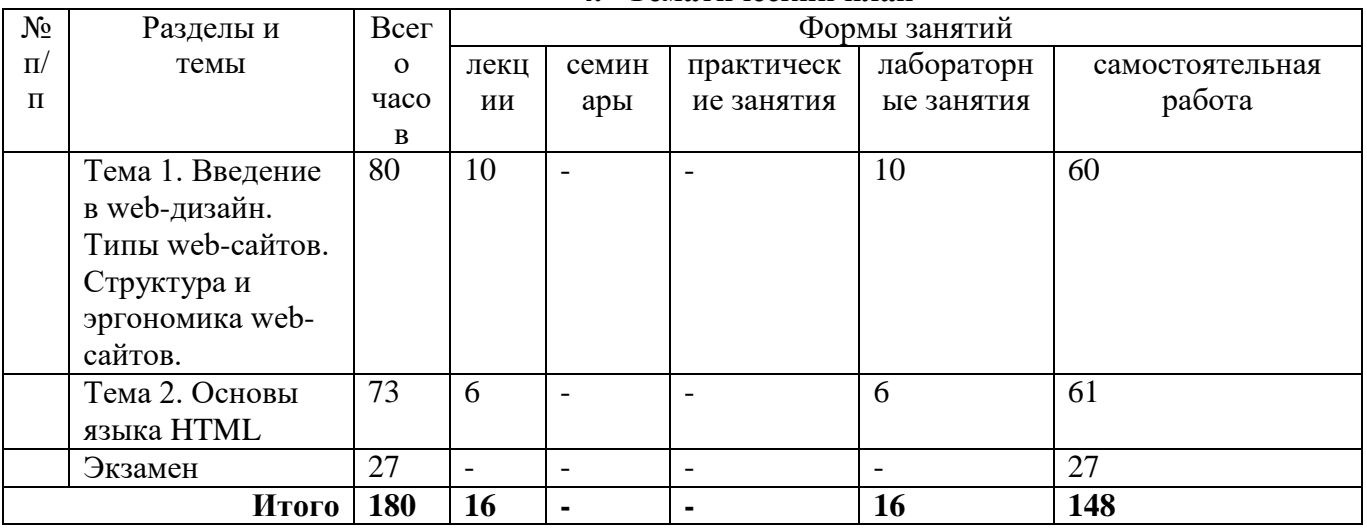

**4. Тематический план**

#### **5. Виды образовательной деятельности**

## **Занятия лекционного типа**

Лекция 1. Введение в web-дизайн.

Сущность web- дизайна. Назначение Web – дизайна. Основные понятия . Текстура, фактура, форма - внешнее очертание, наружный вид, контур объекта, цвет. Веб-мастеринг, Веб-дизайн.

Лекция 2-3. Планирование веб-сайта

Программы, с помощью которых создаются web – странички. Основная терминология. Web-стандарты. Структура Web-страниц.

Лекция 4-5. Основы верстки

Создание дизайн-макета. Подготовка макета для верстки сайта, подготовка макета для оформления сообщества и верстка вики‐страницы.

#### Лекция 6, 7, 8. Основы языка HTML

Правила разметки HTML5. Использование таблиц. Каскадные таблицы стилей (CSS). Применение CSS. Каскад. Стили для шрифтов и текста. Блочная модель. Базовая разметка страницы. Макет с двумя колонками. Фоновые изображения. Создание меню с помощью CSS.

**Занятия семинарского типа**

Задания и учебно-методическое обеспечение практических занятий размещаются в системе дистанционного обучения Moodle СмолГУ по URL-адресу: http://cdo.smolgu.ru/.

Для проведения лабораторных занятий необходимы персональные компьютеры, стандартное пользовательское программное обеспечение (офисный пакет), подключение к сети Интернет и доступ в Moodle

# **Лабораторная работа №1-2. Создание интерактивных презентаций.**

## Задание

Изучите ресурс [https://www.canva.com/ru\\_ru/](https://www.canva.com/ru_ru/)

Создайте в нем следующие объекты:

1. Буклет.

2. Презентация.

3. Резюме.

4. Инфографика.

Полный список заданий к лабораторной работе размещен в системе дистанционного обучения СмолГУ cdo.smolgu.ru.

# **Лабораторная работа 3. Создание интерактивных презентаций в PowToon.**

Изучите ресурс <https://www.powtoon.com/>

Создайте в нем две презентации различного вида:

Созданные объекты прислать в виде файла или в виде ссылки

Полный список заданий к лабораторной работе размещен в системе дистанционного обучения СмолГУ cdo.smolgu.ru.

# **Лабораторная работа 4. Основы работы в системе управления контентом (CMS)** Задание

Зарегистрировать аккаунт на сервере [Wix.com.](https://ru.wix.com/) Создать сайт на произвольную тему (минимум 4 страницы). Подобрать к тексту 4 иллюстрации, обработать их, снабдить необходимыми атрибутами и разместить в виде отдельного фото и фотогалереи.

Полный список заданий к лабораторной работе размещен в системе дистанционного обучения СмолГУ cdo.smolgu.ru.

# **Лабораторная работа 5. Основы контент-мастеринга**

# Задание

1. Создать сайт на конструкторе [Mozello.ru](https://www.mozello.ru/)

2. Создать витрину анонсов на главной странице с использованием RSS-канала,

сервис[аfeedgrabbr.com](https://feedgrabbr.com/)

3. Создать опрос и тест с использованием сервиса [opinion stage](https://www.opinionstage.com/quiz/) и внедрить их на сайт

Полный список заданий к лабораторной работе размещен в системе дистанционного обучения СмолГУ cdo.smolgu.ru.

# **Лабораторная работа №6.** *Создание HTML документа. Форматирование списков* Задание 1

Разработайте Web страницу следующего вида:

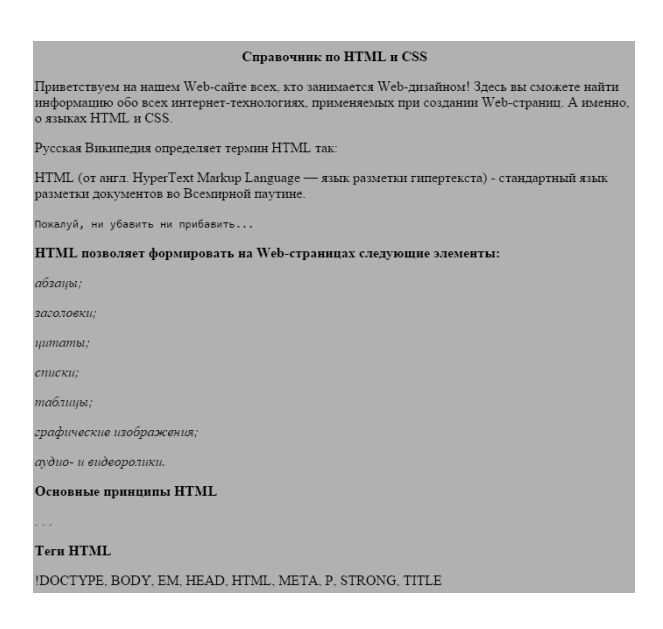

#### Задание 2

Разработать Web страницу, содержащую следующий список:

- 1. Математический анализ
	- Лекции
	- Практические занятия
	- Экзамен
	- Лабораторные работы
- 2. Архитектура ЭВМ
	- Лекции
	- Лабораторные работы
	- Зачет
- 3. Информационные системы
	- Практикум
	- Типовое задание
	- Курсовая работа
		- o Утверждение темы
		- o Выполнение
		- o Защита

#### Задание 3

# Внести изменения в код для получения следующей станицы.<br>Справочник по HTML и CSS

Приветствуем на нашем Web-сайте всех, кто занимается Web-дизайном! Здесь вы<br>сможете найти информацию обо всех интернет-технологиях, применяемых при<br>создании Web-страниц. А именно, о языках HTML и CSS.

Русская Википедия определяет термин HTML так:

<code>HTML</code> (от англ. HyperText Markup Language — язык разметки гипертекста) - стандартный язык разметки документов во Всемирной паутине.

Пожалуй, ни убавить ни прибавить..

HTML позволяет формировать на Web-страницах следующие элементы:

- 
- 
- 
- 
- абзацы;<br>• заголовки;<br>• цитаты;<br>• списки;<br>• таблицы;<br>• графические изображения;

#### Основные принципы HTML

- 
- **Теги HTML**

IDOCTYPE, BODY, EM, HEAD, HTML, META, P, STRONG, TITLE

## Задание 4

#### Измените вид страницы на следующий вид

CSS | Примеры | О разработчиках

#### Справочник по HTML и CSS

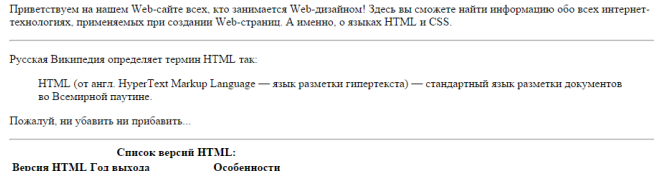

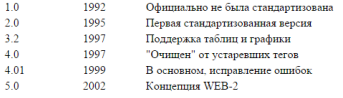

 $\operatorname{HTML}$ позволяет формировать на Web-страницах следующие элементы

- абзацы;<br>• заголовки;
- 
- 

• заголовки;<br>• ципаты;<br>• списки;<br>• таблицы;<br>• графические изображения;<br>• аудио- и видеоролики.

Основные принципы HTML

#### **Teru HTML**

IDOCTYPE, BODY, EM, HEAD, HTML, META, P, STRONG, TITLE

#### Задание 5

Напишите разметку для таблицы, изображенной на рисунке:

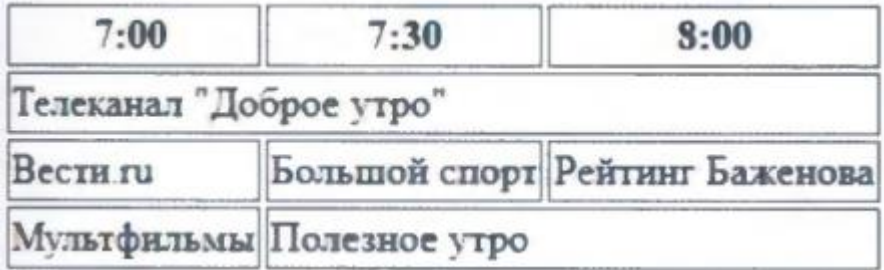

Полный список заданий к лабораторной работе размещен в системе дистанционного обучения СмолГУ cdo.smolgu.ru.

## **Лабораторная работа №7.** *Работа с гиперссылками*

#### Задание 1

Скопируйте приведенный ниже код и откройте документ в браузере.

```
\langlehtml> <head>
   <title>Ссылка в html</title>
   </head>
<body>
  Посетите
<a href=http://www.yandex.ru>
Поисковую систему Яндекс
 \langle a \rangle </body>
</html>
```
Задание 2

Откройте папку kriskitchen. В блокноте откройте файл index.html.

Следуя приведенному ниже примеру, создайте для элемента списка **Смак** ссылку на вебстраницу телепередачи **Смак: www.1tv.ru/sprojects/si23**

**<ul> <LI><a href="http://www.rezepty.ru">Рецепты онлайн</a></LI> <LI><a href="http://www.1tv.ru/sprojects/si=23">Смак</a></LI> </ul>**

Когда все будет готово, можно сохранить файл *index.html* и открыть его в браузере. Щелкните мышью по созданной вами ссылке и перейдите на сайт телепередачи **Смак**. Если ссылка не работает, вернитесь к предыдущим шагам и проверьте правильность разметки.

#### Задание 3

Сделайте ссылку на файл about.html

В нижней части страницы файла about.html добавьте абзац «Вернуться на главную страницу», ведущий на страницу *index.html.* 

Когда все будет готово, сохраните страницу *about.html* и откройте ее в браузере. Для локальной проверки работоспособности ссылок (то есть проверки работы на вашем компьютере) подключение к Интернету не требуется. При щелчке мышью по ссылке должен происходить возврат на главную страницу.

#### Задание 4

Разработайте код документа, позволяющего вывести следующую страничку:

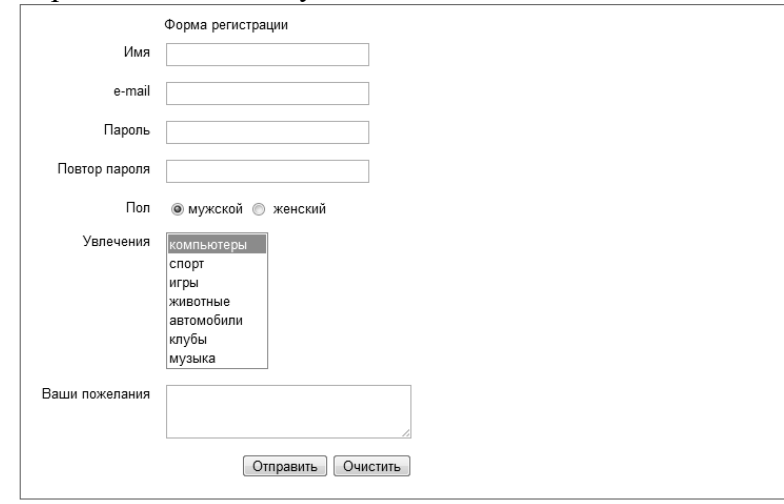

#### Задание 5 Разработайте страницу следующего вида.

#### Приключения в Тоскане

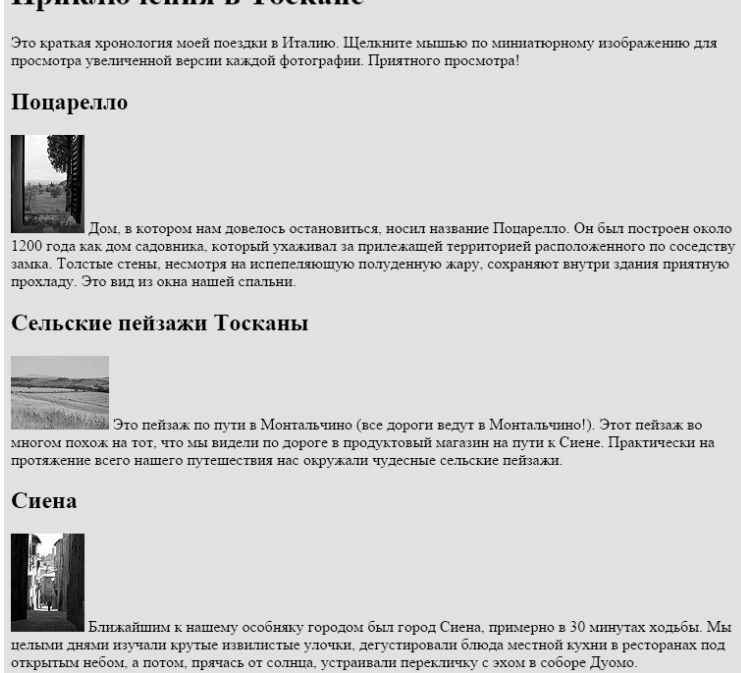

**Лабораторная работа №8.** *Возможности таблиц стилей CSS* Задание 1

По ссылке **www.csszengarden.com** перейдите на сайт CSS Zen Garden. Познакомтесь с решениями дизайна WEB страниц представленными на страницах этого сайта.

Задание 2

Скопируйте код документа в блокнот и сохраните как html файл (twenties.html).

*<!DOCTYPE html PUBLIC "-//W3C//DTD XHTML 1.0 Strict//EN" "http://www.w3.org/TR/xhtml1/DTD/xhtml1-strict.dtd"><html xmlns="http://www.w3.org/1999/xhtml" lang="en" xml:lang="en"><head><meta http-equiv="content-type" content="text/html;charset=utf-8" /><title>Обратная сторона двадцатидолларовой банкноты</title><style type="text/css">/\* напишите правила стилей ниже этой строки \*/</style></head><body><h1>Обратная сторона новых двадцатидолларовых банкнот</h1><p>Вы видели двадцатидолларовые банкноты 2004 года выпуска? Казначейство США произвело еще одно обновление банкноты в 20 долларов США в попытке раз и навсегда остановить этих коварных фальшивомонетчиков. Особенностью банкноты является высокотехнологичные, разоблачающие фальшивомонетчиков элементы, такие как водяной знак, защитная сетка и меняющие цвет чернила. Банкноту также отличает неудачный дизайн.</p><p>Я не собираюсь здесь заниматься критикой лицевой стороны банкноты (мой друг Джефф сказал:"Она выглядит как будто на нее что-то пролили."). Вся суть в <em>обратной стороне</em> банкноты, которая сводит меня с ума.</p><h2>Слишком много двадцаток</h2><p><img src="twenties.gif" width="90" height="140" alt="20s closeup. Если вы не видите это изображение, убедитесь, что файл twenty\_20s находится в том же каталоге, что и этот документ" /><p><p>Это маленькие двадцатки, беспорядочно разбросанные по белой области.</p><p>Предполагается, что они являются еще одним средством безопасности? ("Они <em>НИКОГДА</em> не смогут скопировать эту банкноту в 20 долларов ... посмотрите на эти двадцатки... они <em>ПОВСЮДУ</em>!") Они позволили практикантам разработать дизайн банкноты? ("Эй, а давай Джимми попробует!") Они были обеспокоены, что двадцатидолларовую банкноту могут перепутать с банкнотой в 10 долларов?</p><h2>Соедините точки</h2><p>В них должно быть что-то большее. Моя теория такова: новые двадцатки содержат действующее на подсознание сообщение, которое можно получить при помощи соединения точек, подобно крошечным констелляциям. Так, возможно, двадцатки соединяются, формируя секретное сообщение, составленное с целью стимуляции экономики ("ТРАТЬ БОЛЬШЕ") или поднятия патриотизма ("МЫ №1").</p><p>Я не уверена, что удачно раскрыла шифр, поэтому прошу помощи у вас. Я призываю всех вас добыть новую двадцатидолларовую банкноту, соединить точки для отыскания сообщения на обратной стороне банкноты (предпочтительно карандашом) и отослать мне по почте для проверки. Вместе мы доберемся до сути.</p></body></html>*

Добавьте таблицу стилей. Для данного документа.

# Задание 3

- 1. Задайте элементу **h1** серый цвет (**grey**) и взгляните на него в браузере. Затем сделайте его синим (**blue**), и наконец, красным (**red**).
- 2. Добавьте новое правило, которое сделает красным также элемент **h2**.
- 3. Добавьте левое поле шириной 100 пикселов к элементам абзаца (**р**), используя следующее определение: margin-left: 100px;
- 4. Помните, что вы можете добавить это новое определение к существующему правилу для элементов **р**.
- 5. Добавьте также левое поле шириной 100 пикселов к заголовкам **h2**.
- 6. Добавьте красную нижнюю границу шириной 1 пиксел элементу **h1**, используя определение: **border-bottom: lpx solid red ;**
- 7. Переместите изображение к правому краю и сделайте так, чтобы текст обтекал изображение при помощи свойства float. Сокращенная запись свойства margin, показанная в этом правиле, добавляет пространство в 0 пикселов сверху и снизу изображения и пространство в 12 пикселов слева и справа от изображения.

Полный список заданий к лабораторной работе размещен в системе дистанционного обучения СмолГУ cdo.smolgu.ru.

#### **Самостоятельная работа**

Цель самостоятельной работы – подготовка современного компетентного специалиста и формирование способностей и навыков к самообразованию и профессиональному совершенствованию.

Реализация поставленной цели предполагает решение следующих задач:

- качественное освоение теоретического материала по изучаемой дисциплине, углубление и расширение теоретических знаний;

- систематизация и закрепление полученных теоретических знаний и практических навыков;

- формирование умений по поиску и использованию нормативной, правовой, справочной и специальной литературы, а также других источников информации;

- развитие познавательных способностей и активности, творческой инициативы, самостоятельности, ответственности и организованности;

- формирование самостоятельности мышления, способностей к саморазвитию, самообразованию, самосовершенствованию и самореализации;

- развитие научно-исследовательских навыков;

- формирование умения решать практические задачи (в профессиональной деятельности), используя приобретенные знания, способности и навыки.

#### Задание 1

Сценарий следующий: вы — веб-дизайнер, которому необходимо создать форму заказа сандалий для сайта обувной фабрики. Представитель заказчика вручил вам схему содержимого формы (рис.) с пояснениями того, как должны выглядеть и функционировать некоторые ее элементы. К схеме приклеены стикеры, на которых программист написал сведения о сценариях и именах переменных, которые вам понадобятся в работе.

Ваша задача — превратить эту схему в функционирующую онлайн-форму.

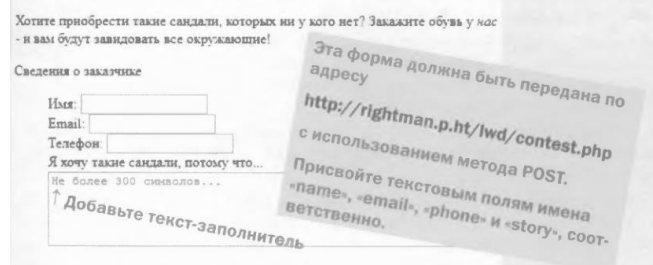

#### Выберите лизайн санлалей:

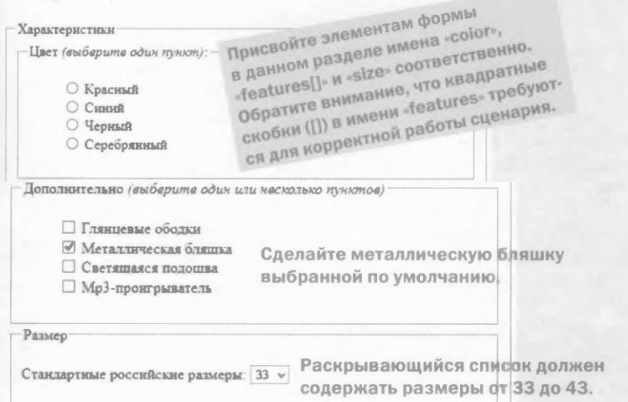

#### Задание 2

Разработать сайт на одну из предложенных тем

- 1. Web-сайт компьютерного центра.
- 2. Web-сайт культурно–оздоровительного комплекса.
- 3. Web-сайт торгового комплекса.
- 4. Web-сайт спортивного комплекса.
- 5. Web-сайт туристической фирмы.
- 6. Web-сайт агентства недвижимости.
- 7. Web-сайт фирмы по производству мебели.
- 8. Web-сайт автомобильного салона.
- 9. Web-сайт коммерческой фирмы.
- 10. Разработка личного Web-сайта.
- 11. Web-сайт телевизионного канала.
- 12. Web-сайт развлекательного журнала.
- 13. Web-сайт газеты бесплатных объявлений,
- 14. Web-сайт магазина бытовой техники.
- 15. Web-сайт для кулинаров.
- 16. Web-сайт для садоводов.
- 17. Web-сайт метеостанции.
- 18. Web-сайт зоопарка.
- 19. Web-сайт ресторана.
- 20. Web-сайт футбольного клуба.
- 21. Web-сайт клуба любителей кошек (собак и т.д.).
- 22. Web-сайт кадрового агентства.
- 23. Web-сайт администрации города.
- 24. Web-сайт благотворительного фонда для детей-сирот.
- 25. Web-сайт общественно–политической организации (партии).

# **6. Критерии оценивания результатов освоения дисциплины (модуля)**

#### **6.1. Оценочные средства и критерии оценивания для текущей аттестации**

Виды текущего контроля, предусмотренные рабочей программой дисциплины: отчет по лабораторной работе, устный опрос, реферат.

#### **1. Требования к устному ответу на вопросы семинарского (практического) занятия**

Ответы студенты должны иллюстрировать конкретными примерами, опираться на нормативно-правовую базу, прослеживать связи между теоретическими и практическими положениями учебной дисциплины, применять теоретические знания к решению вопросов.

- Устный ответ предполагает:
- грамотность устной речи;
- убедительность устной речи;
- ясность, точность;
- строгая последовательность, иллюстрация.

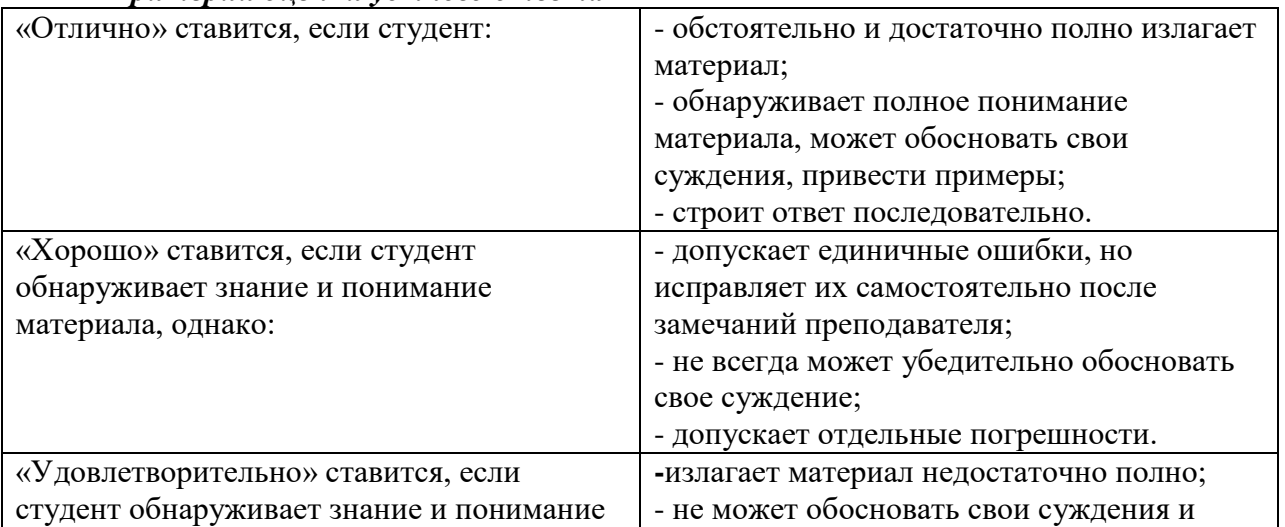

#### *Критерии оценки устного ответа*

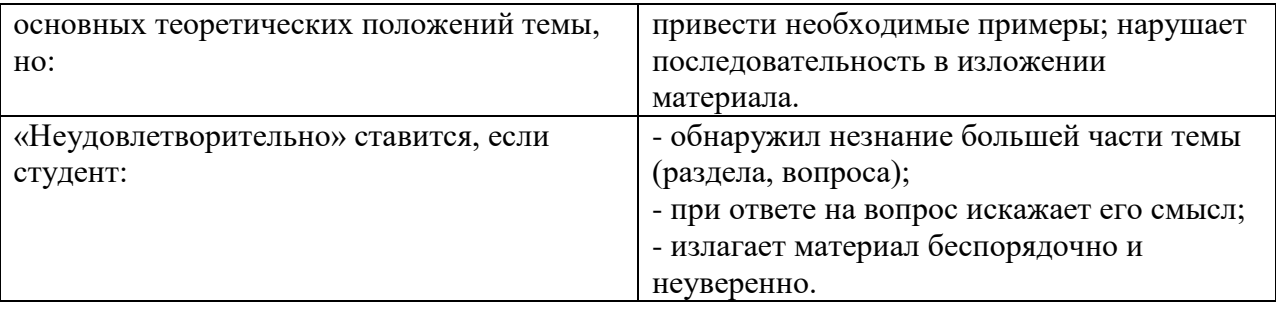

**Оценка** может быть поставлена студенту как за единовременный ответ, так и за ответ, рассредоточенный во времени, т.е. за сумму ответов, данных в процессе занятий.

## **2. Требования к выполнению заданий семинарского типа**

Практическое задание выполняется в письменном (печатном) виде. Это вид учебной работы студента по аналитической обработке информации, принятию самостоятельных решений, инициированию творческих идей.

Полный список заданий к лабораторной работе размещен в системе дистанционного обучения СмолГУ cdo.smolgu.ru.

#### *Требования к отчету по выполненной лабораторной работе*

Отчет должен содержать следующие элементы:

- 1 Титульный лист
- 2 Цель работы
- 3 Задание
- 4 Основная часть
- 5 Вывод

Основная часть должна содержать следующие пункты:

- 1 Теоретическая часть
- 2 Ход работы

В теоретической части приводятся теоретические сведения, необходимые для выполнения соответствующей лабораторной работы. Например, описываются различные методы решения того или иного класса задач и пр. Все то, что может помочь во время защиты лабораторной работы. В ходе работы описываются последовательно этапы выполнения работы с указанием результатов.

Требования к оформлению

Отчет выполняется на бумажном носителе в соответствии со структурой, приведенной выше. Каждый раздел отчета должен содержать заголовок, соответствующий описанной структуре, страницы должны быть пронумерованы.

Параметры форматирования: Размер бумаги – A4. Поля: левое – 2 см., правое – 1 см, верхнее – 2 см., нижнее – 2 см. Тип шрифта: Times New Roman. Размер шрифта – «14». Междустрочный интервал – «одинарный». Абзацный отступ – 1 см. Выравнивание: по ширине.

Лабораторная работа считается выполненной, если

- предоставлен отчет о результатах выполнения задания;
- проведена защита проделанной работы.

Защита проводится в два этапа:

1) Демонстрируются результаты выполнения задания.

2) В случае лабораторной работы, предусматривающей разработку программного приложения при помощи тестового примера доказывается, что результат, получаемый при выполнении программы правильный.

3)Далее требуется ответить на ряд вопросов из перечня контрольных вопросов, который приводится в задании на лабораторную работу.

Каждая лабораторная работа оценивается определенным количеством баллов

Показатели и критерии оценки:

полнота выполнения заданий – от 0 до 3 баллов;

соблюдение требований к оформлению отчета – от 0 до 3 баллов;

ответы на вопросы из перечня контрольных вопросов – от 0 до 3 баллов.

Шкала оценки: 0 – требование не выполнено; 1 – требование выполнено частично; 2 – требование выполнено, но есть недочёты; 3 – требование выполнено.

При этом «зачтено» ставится если студент набрал от 4 до 9 баллов.

# **3. Требования к выполнению реферата**

*Структура реферата*

1) Титульный лист.

2) Содержание с указанием страниц каждого вопроса, подвопроса (пункта).

3) Введение.

4) Текстовое изложение материала, разбитое на вопросы и подвопросы (пункты, подпункты) с необходимыми ссылками на источники, использованные автором.

5) Заключение.

6) Список использованной литературы.

7)Приложения, которые состоят из таблиц, диаграмм, графиков, рисунков, схем (необязательная часть реферата). Приложения располагаются последовательно, согласно заголовкам, отражающим их содержание.

## *Темы рефератов*

- 1. Безопасность сайта электронной коммерции.
- 2. Разработка почтовой web-службы.
- 3. Разработка диспетчера списков рассылки.
- 4. Разработка приложений поддержки web-форумов.
- 5. Генерация персонифицированных документов в PDF-формате.
- 6. JavaScript и DHTML: визуальные эффекты, меню и навигация, слои, позиционирование элементов.
- 7. SEO-оптимизация и продвижение web-сайта в сети Интернет.
- 8. Композиция web-сайта.
- 9. Цветовое оформление web-сайтов.
- 10. Создание анимации для web-сайтов.
- 11. Работа с видео и звуком в web.
- 12. Юзабилити. Организация навигации с точки зрения удобства пользователя.
- 13. Роль графики в web-дизайне.
- 14. Технология размещения сайта в сети Internet.

## *Критерии оценки реферата*

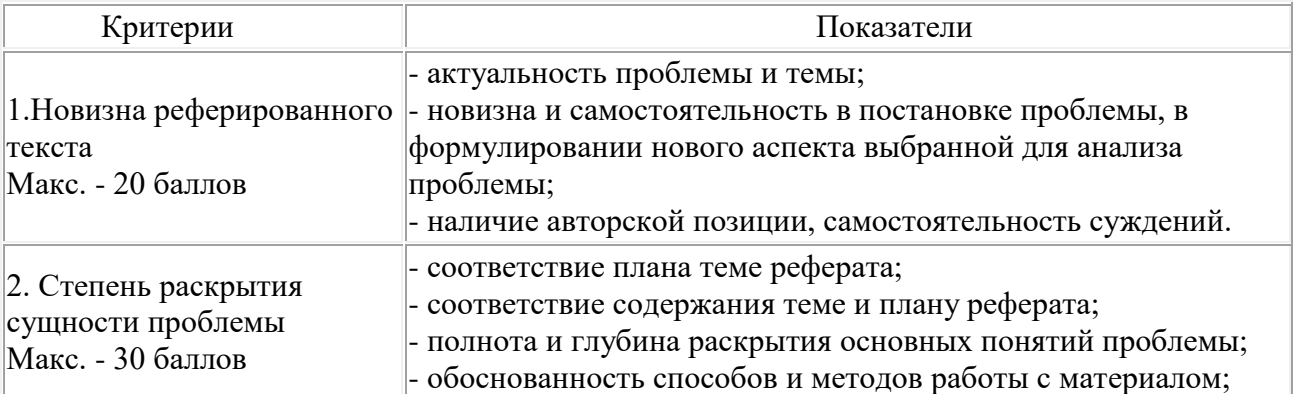

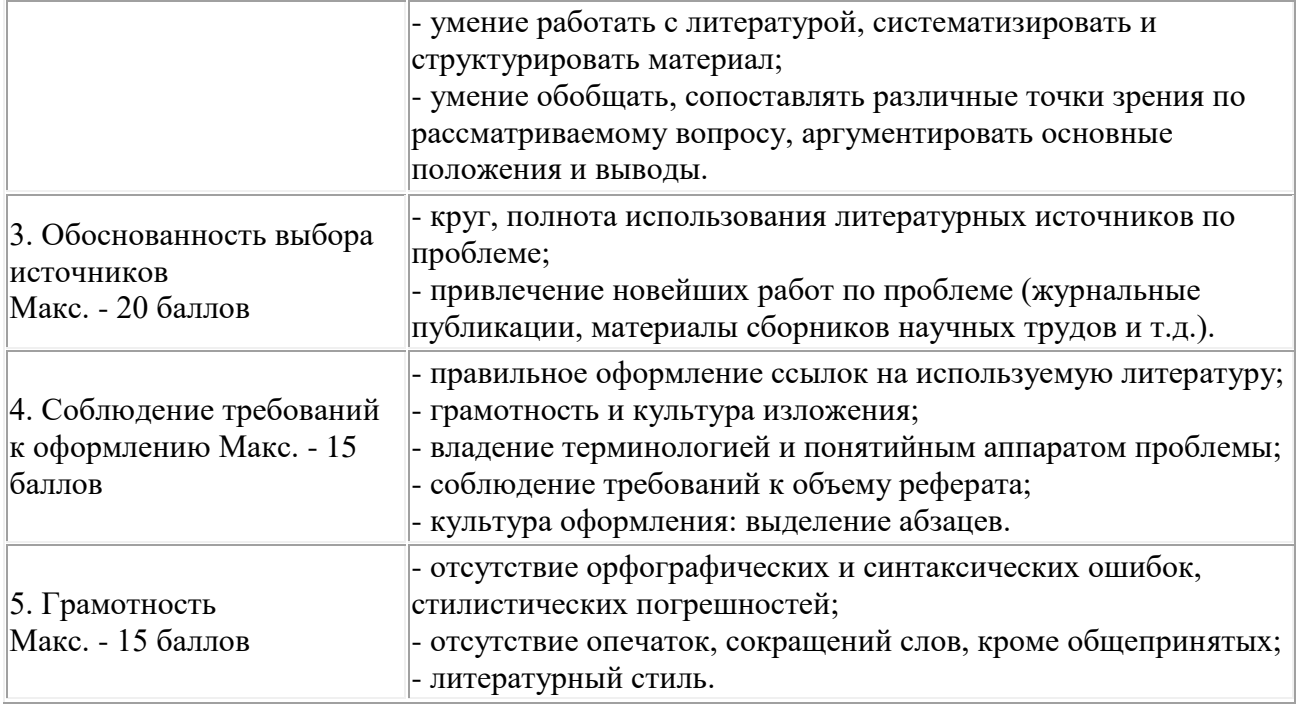

Реферат оценивается по 100 балльной шкале, балы переводятся в оценки успеваемости следующим образом:

- 86 100 баллов «отлично»;
- $70 75$  баллов «хорошо»;
- 51 69 баллов «удовлетворительно;
- менее 51 балла «неудовлетворительно».

# **6.2. Оценочные средства и критерии оценивания для промежуточной аттестации Оценочные средства оценивания для промежуточной аттестации 3 семестр - экзамен**

Экзамен служит формой проверки усвоения учебного материала и успешного выполнения студентами практических заданий.

Вопросы к экзамену

- 1. Web-дизайнер. Web-мастер.
- 2. Web-сайт. Web-страница. Браузер.
- 3. Статический web-узел.
- 4. Динамический web-узел.
- 5. Модем. Сервер. Электронная почта.
- 6. Сетевой робот. Поисковый сервер. Доменное имя. Протокол интернет (IP).
- 7. Web-палитра. Гипертекст.
- 8. Верстка web-страниц. Особенности верстки документов сайта.
- 9. Модульная сетка (фреймы). . Принципы компоновки сайта. Динамический сайт. Статический сайт.
- 10. Технология WWW. Программы просмотра Web-страниц
- 11. Язык HTML как средство создания информационных ресурсов Интернет. Основные понятия языка HTML.
- 12. Теги для работы с текстом. Вставка таблиц в Web-документ.
- 13. Создание списков.
- 14. Работа с графикой.
- 15. Анимация в Web-документах.

#### Вариант экзаменационного билета

- 1. Web-палитра. Гипертекст.
- 2. Верстка web-страниц. Особенности верстки документов сайта.
- 3. Задача

#### *Критерии выставления оценки*

Оценки «**отлично**» заслуживает студент, обнаруживший всестороннее, систематическое и глубокое знание программного материала, умение свободно выполнять задания, предусмотренные рабочей программой дисциплины, усвоивший основную и знакомый с дополнительной литературой, рекомендованной программой. Как правило, оценка «отлично» выставляется студентам, усвоившим взаимосвязь основных понятий дисциплины в их значении для приобретаемой профессии, проявившим творческие способности в понимании, изложении и использовании учебного материала.

Оценки «**хорошо**» заслуживает студент, обнаруживший полное знание программного материала, успешно выполняющий предусмотренные в программе задания, усвоивший основную литературу, рекомендованную в программе. Как правило, оценка «хорошо» выставляется студентам, показавшим систематический характер знаний по дисциплине и способным к их самостоятельному пополнению и обновлению в ходе дальнейшей учебной работы и профессиональной деятельности.

Оценки «**удовлетворительно**» заслуживает студент, обнаруживший знание основного программного материала в объёме, необходимом для дальнейшей учёбы и предстоящей работы по профессии, справляющийся с выполнением заданий, предусмотренных программой, знакомый с основной литературой, рекомендованной программой. Как правило, оценка «удовлетворительно» выставляется студентам, допустившим погрешности непринципиального характера в ответе на экзамене и при выполнении экзаменационных заданий.

Оценка «**неудовлетворительно**» выставляется студенту, обнаружившему пробелы в знаниях основного программного материала, допустившему принципиальные ошибки в выполнении предусмотренных программой заданий. Как правило, оценка «неудовлетворительно» ставится студентам, которые не могут продолжить обучение или приступить к профессиональной деятельности по окончании вуза без дополнительных занятий по соответствующей дисциплине.

## **7. Перечень основной и дополнительной учебной литературы 7.1. Основная литература**

1. Казарин, О. В. Надежность и безопасность программного обеспечения: учебное пособие для бакалавриата и магистратуры / О. В. Казарин, И. Б. Шубинский. — Москва: Издательство Юрайт, 2019. — 342 с. — (Бакалавр и магистр. Модуль). — ISBN 978-5-534-05142-1. — Текст: электронный // ЭБС Юрайт [сайт]. — URL: https://biblio-online.ru/bcode/441287 (дата обращения: 11.08.2020).

2. Тузовский, А. Ф. Проектирование и разработка web-приложений: учебное пособие для вузов / А. Ф. Тузовский. — Москва: Издательство Юрайт, 2020. — 218 с. — (Высшее образование). — ISBN 978-5-534-00515-8. — Текст: электронный // ЭБС Юрайт [сайт]. — URL: <https://urait.ru/bcode/451207> (дата обращения: 18.08.2020).

3. Советов, Б. Я. Информационные технологии: учебник для вузов / Б. Я. Советов, В. В. Цехановский. — 7-е изд., перераб. и доп. — Москва: Издательство Юрайт, 2020. — 327 с. — (Высшее образование). — ISBN 978-5-534-00048-1. — Текст: электронный // ЭБС Юрайт [сайт]. — URL: <https://urait.ru/bcode/449939> (дата обращения: 18.08.2020)

4. Мамонова, Т. Е. Информационные технологии. Лабораторный практикум: учебное пособие для вузов / Т. Е. Мамонова. — Москва: Издательство Юрайт, 2020. — 176 с. — (Высшее образование). — ISBN 978-5-9916-7060-9. — Текст: электронный // ЭБС Юрайт [сайт]. — URL: <https://urait.ru/bcode/451399> (дата обращения: 18.08.2020).

# **7.2. Дополнительная литература**

1. Сысолетин, Е. Г. Разработка интернет-приложений: учебное пособие для вузов / Е. Г. Сысолетин, С. Д. Ростовцев; под научной редакцией Л. Г. Доросинского. — Москва: Издательство Юрайт, 2019; Екатеринбург: Изд-во Урал. ун-та. — 90 с. — (Университеты России). — ISBN 978- 5-9916-9975-4 (Издательство Юрайт). — ISBN 978-5-7996-1911-4 (Изд-во Урал. ун-та). — Текст: электронный // ЭБС Юрайт [сайт]. — URL: <https://biblio-online.ru/bcode/438148> (дата обращения: 11.08.2020).

2. Трофимов, В. В. Информационные технологии в 2 т. Том 1: учебник для вузов / В. В. Трофимов; ответственный редактор В. В. Трофимов. — Москва: Издательство Юрайт, 2020. — 238 с. — (Высшее образование). — ISBN 978-5-534-01935-3. — Текст: электронный // ЭБС Юрайт [сайт]. — URL: <https://urait.ru/bcode/451790> (дата обращения: 18.08.2020).

3. Богатырев, В. А. Информационные системы и технологии. Теория надежности: учебное пособие для вузов / В. А. Богатырев. — Москва: Издательство Юрайт, 2020. — 318 с. — (Высшее образование). — ISBN 978-5-534-00475-5. — URL :<https://urait.ru/bcode/451108>

4. Мойзес, О. Е. Информатика. Углубленный курс: учебное пособие для вузов / О. Е. Мойзес, Е. А. Кузьменко. — Москва: Издательство Юрайт, 2020. — 157 с. — (Высшее образование). — ISBN 978-5-9916-7051-7. — URL :<https://urait.ru/bcode/451401>

# **7.3. Перечень ресурсов информационно-телекоммуникационной сети «Интернет»**

1. http://www intuit.ru ИТ-образование в России: сайт открытого е-консорциума

- 2. Электронно-библиотечная система издательства «Лань»
- 3. <http://www.html5rocks.com/en/resources>
- 4. <https://www.coursera.org/courses>
- 5. http://eloquentjavascript.net/
- 6. Система дистанционного обучения СмолГУ (cdo.smolgu.ru).

## **8. Материально-техническое обеспечение**

Учебная аудитория для проведения занятий лекционного и семинарского типа, групповых и индивидуальных консультаций, текущего контроля и промежуточной аттестации, оснащенная следующим оборудованием: стандартная учебная мебель (28 учебных посадочных мест), стол и стул для преподавателя – по 1 шт., кафедра для лектора – 1 шт., доска настенная трехэлементная – 1 шт., напольный мобильный проекционный экран DA-LITE – 1 шт., мультимедиапроектор BenQ – 1 шт., ноутбук Lenovo – 1шт., колонки Genius – 1 шт., персональные компьютеры, объединенные в сеть с выходом в Интернет, – 16 шт.

Помещение для самостоятельной работы аудитория №224 с выходом в Интернет оснащена следующим оборудованием: стандартная учебная мебель (15 учебных посадочных мест), стол и стул для преподавателя – по 1 шт., доска настенная – 1 шт., мультимедиапроектор BenQ – 1 шт., колонки Genius – 1 шт., персональные компьютеры, объединенные в сеть с выходом в Интернет – 15 шт.

# **9. Программное обеспечение**

Microsoft Open License (Windows XP, 7, 8, 10, Server, Office 2003-2016), Лицензия 66920993 от 24.05.2016, обновление раз в три года.

Microsoft Open License (Windows XP, 7, 8, 10, Server, Office 2003-2016), Лицензия 66975477 от 03.06.2016, обновление раз в три года.

Dr. Web Server/Desktop Security Suite (Антивирус) Лицензия EE4E-QN5S-6FG2-N76B (Ежегодное обновление)

Kaspersky Endpoint Security для бизнеса – Стандартный, Лицензия 1FB6151216081242, ежегодное обновление.

**Электронные библиотечные системы и электронная информационно-образовательная среда**

Электронная библиотечная система «ЭБС ЮРАЙТ», Договор № 3074 от 15.11.2017, ежегодное обновление

СДО Русский Moodle 3KL Norm с техническим обслуживанием, Акт на передачу прав №УТДЮ0001785 от 06.12.2016, ежегодное обновление

# ДОКУМЕНТ ПОДПИСАН ЭЛЕКТРОННОЙ ПОДПИСЬЮ

Сертификат: 6314D932A1EC8352F4BBFDEFD0AA3F30 владелец: Артеменков Михаил Николаевич Действителен: с 21.09.2022 до 15.12.2023